## Quick Setup Guide

Read the *Product Safety Guide* first, then read this *Quick Setup Guide* for the correct installation procedure.

Not all models are available in all countries.

The latest manuals are available at the Brother Solutions  $\Theta$ Center: <support.brother.com/manuals>.

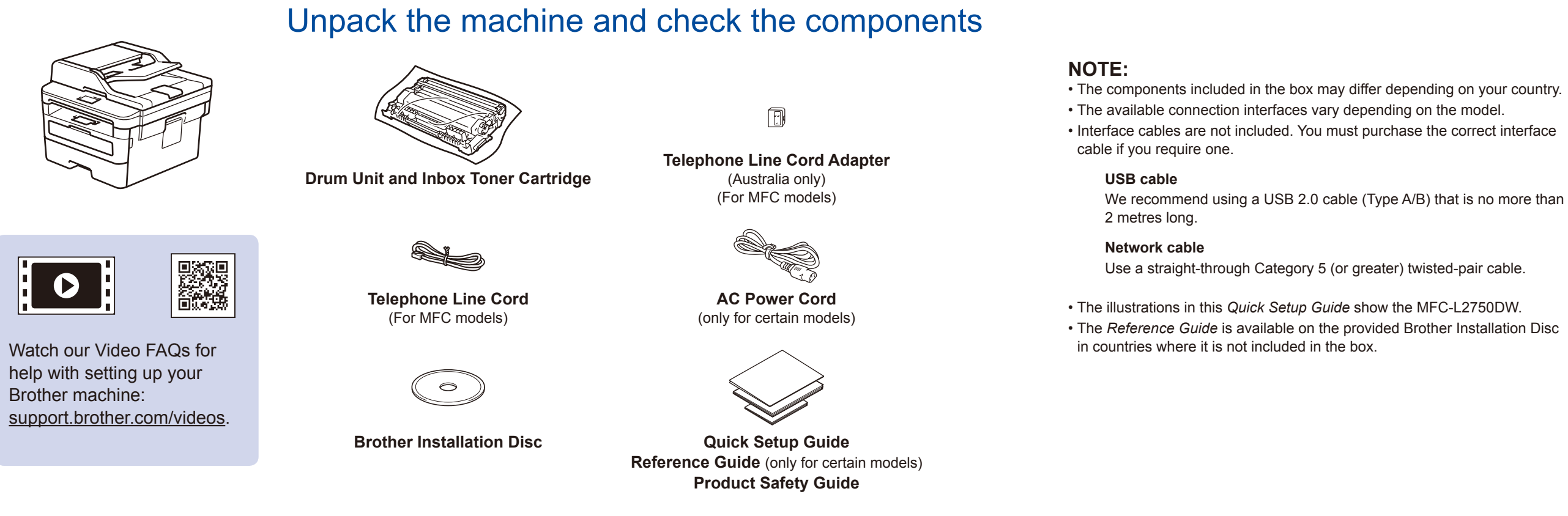

### Remove the packing materials and install the drum unit and toner cartridge assembly

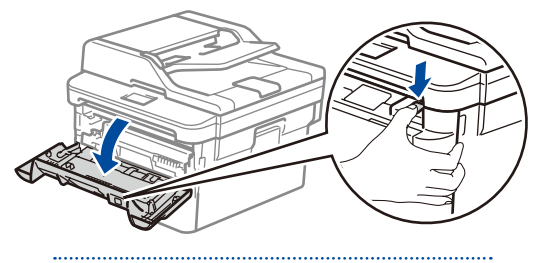

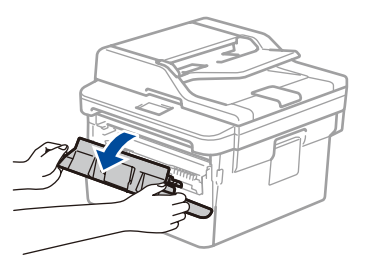

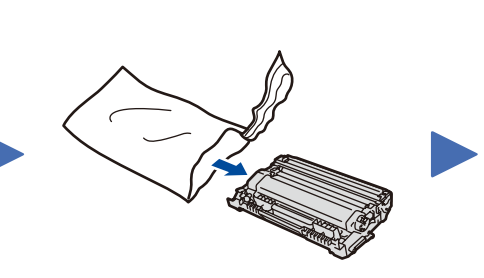

- **1.** On the machine's touchscreen,  $pres[\nvert]$  [Settings] > [All Settings] >
	- [Initial Setup] > [Local Language].
- **2.** Press your language.
- **3.** Press 1.

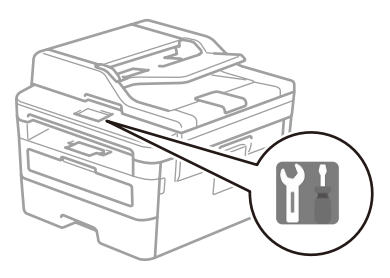

### Load paper in the paper tray

# 3 Connect the power cord and turn the machine on

2

1

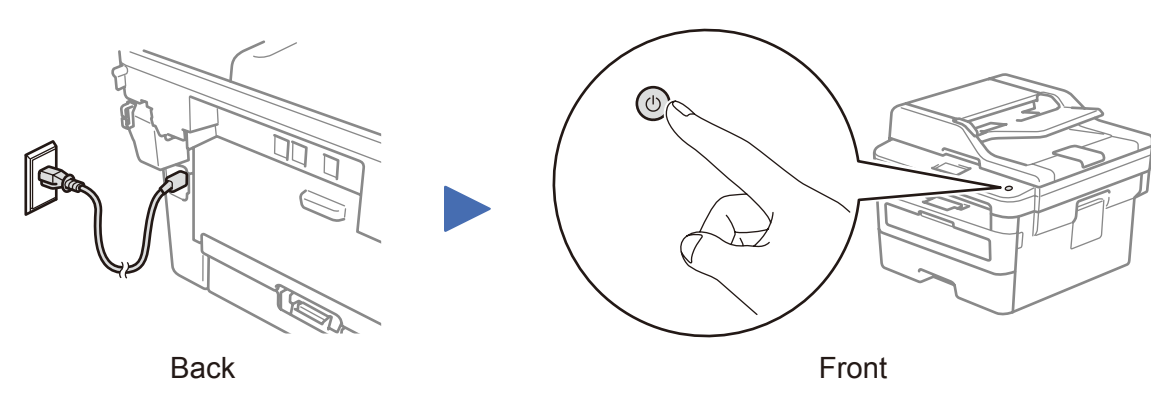

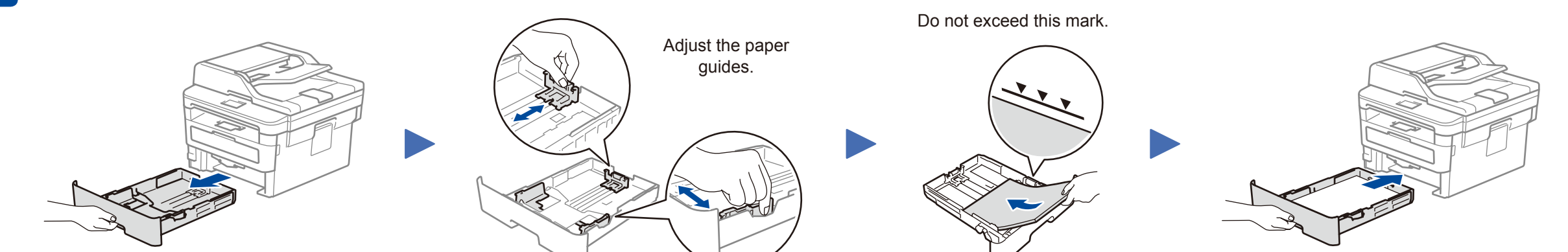

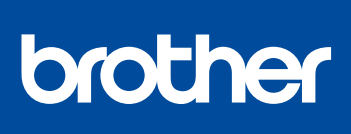

#### **MFC‑L2771DW / MFC-L2770DW / MFC-L2751DW / MFC-L2750DW / MFC-L2730DW / HL-L2395DW**

D00RY2001-00 OCE/ASA Version 0

### Select your country/language (Initial setup only) 4

After turning the machine on, you may be required to set your country or language (depending on your machine). If required, follow the on-screen instructions.

### 5 Select your language (if needed)

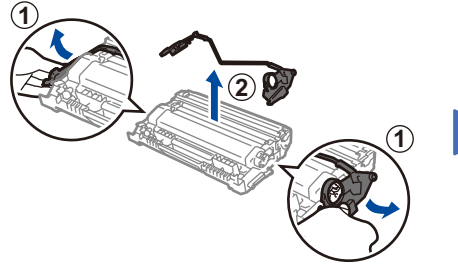

Remove the orange part. The push firmly.

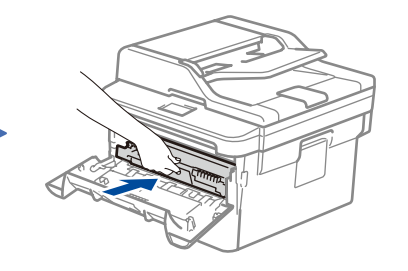

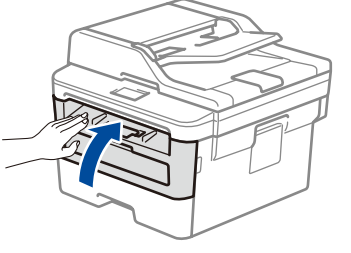

### Select a device to connect to your machine 6

If setup is not successful, restart your Brother machine and your wireless access point/router, and repeat 8.

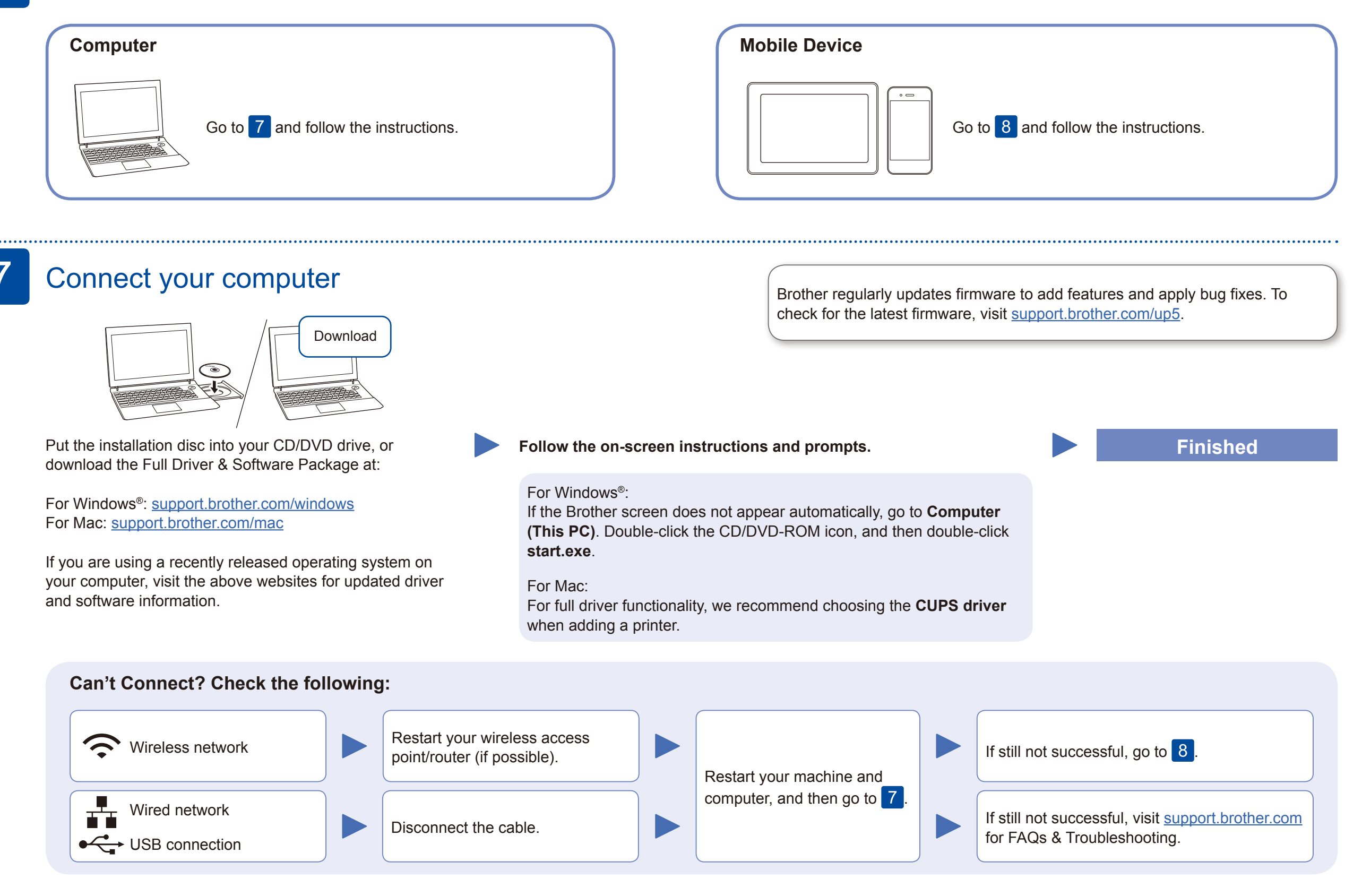

Download and install our free application **Brother iPrint&Scan** from a mobile application store, such as the App Store, Google Play™ or Microsoft<sup>®</sup> Store using your mobile device.

### Alternative wireless setup

Find your SSID (Network Name) and Network Key (Password) on your wireless access point/ router and write them in the table provided below.

8

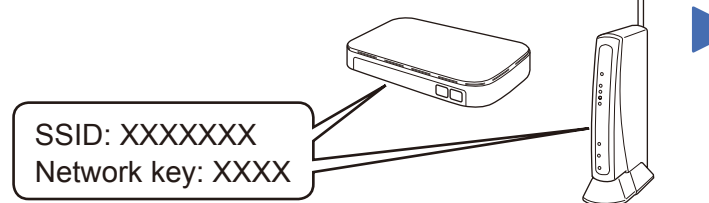

If you cannot find this information, ask your network administrator or wireless access point/router manufacturer.

Select the SSID (Network Name) for your access point/router and enter the Network Key (Password).

When the wireless setup is successful, the touchscreen displays [Connected].

Press  $w = \simeq$  [Setup Wizard] > [Yes].

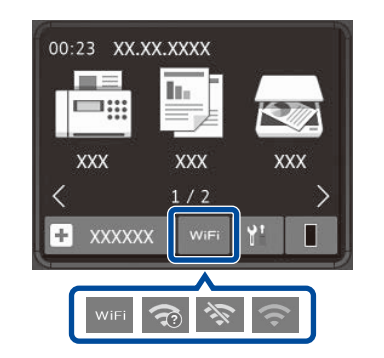

#### **For Computer**

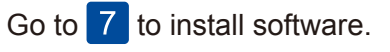

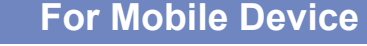

**E O'O** 

Go to  $\boxed{9}$  to install apps.

Even if you do not have a wireless access point/router, you can connect your device and your machine directly. For additional wireless network support, go to

[support.brother.com/wireless-support.](support.brother.com/wireless-support)

#### Print or scan using your mobile device 9

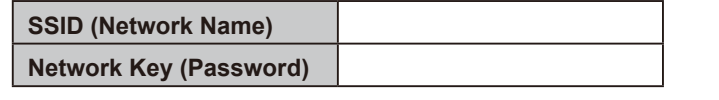

Brother SupportCenter is a mobile app that provides the latest support information for your Brother product. Visit the App Store or Google Play™ to download.

#### **Optional apps**

You can print from and scan to your mobile device using various apps. For instructions, see the *Online User's Guide*.

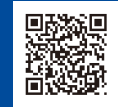

AirPrint is available for Apple device users. You do not need to download any software to use AirPrint. For more information, see the *Online User's Guide*.

Your mobile device must be connected to the same wireless network as your Brother machine.

Download and install the Mopria® Print Service app from Google Play™ using your Android™ device.

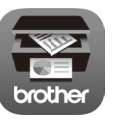

AirPrint

-33 woburu.